Version 1.7 8/8/2018

<span id="page-0-0"></span>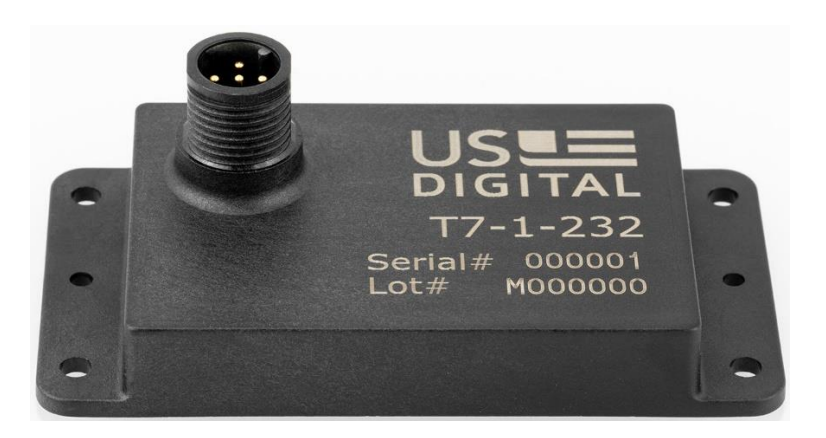

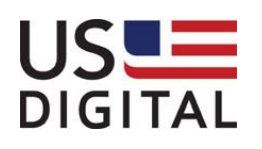

US Digital • 1400 NE 136<sup>th</sup> Avenue • Vancouver, Washington • 98684 • USA • Local: 360-260-2468 • Toll-free: 800-736-0194 • Support: 360-397-9999 Email: info@usdigital.com • Website: [www.usdigital.com](http://www.usdigital.com/)

1 of 24

### **Contents**

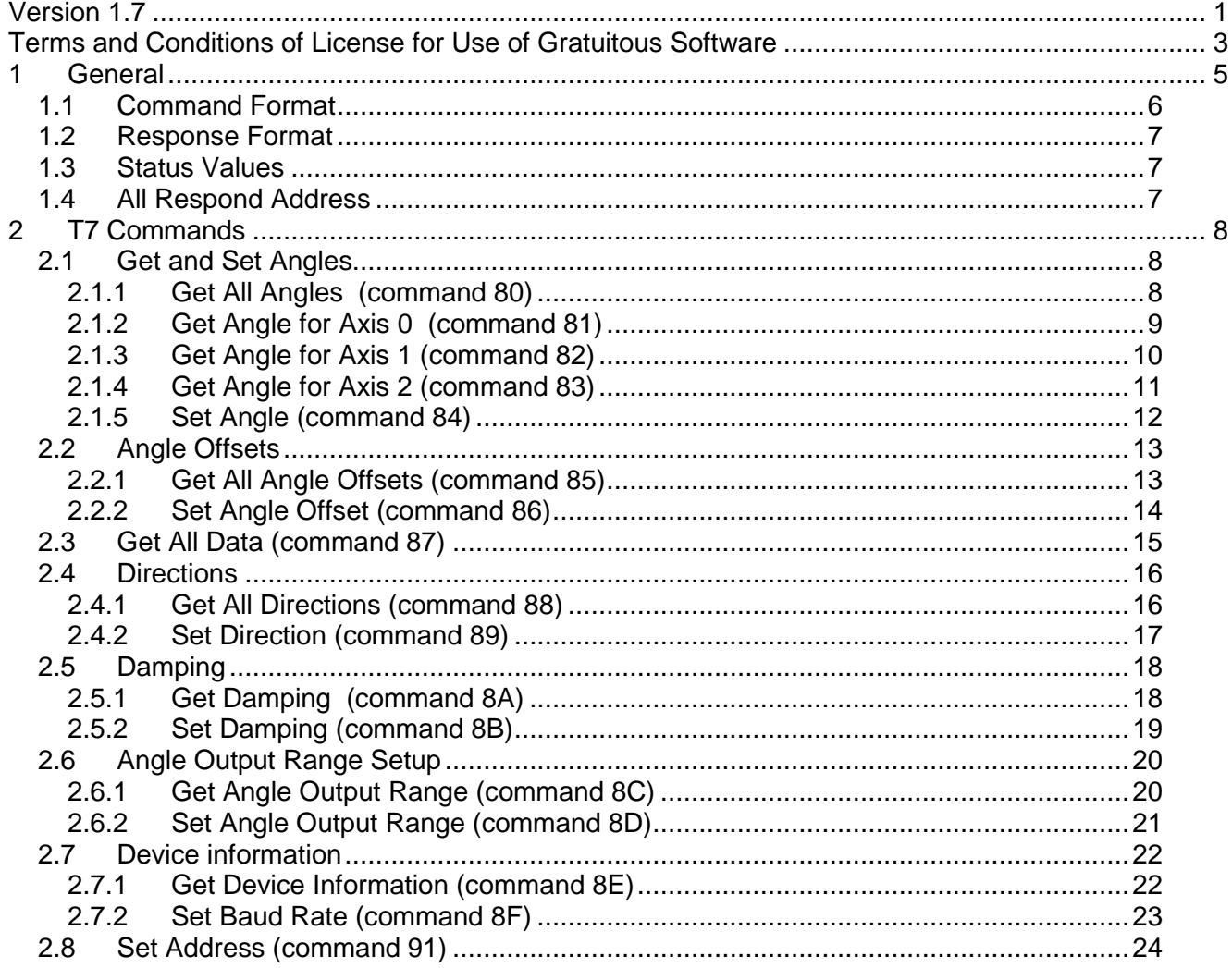

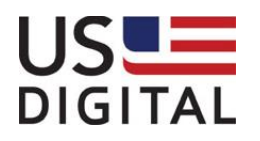

### <span id="page-2-0"></span>**Terms and Conditions of License for Use of Gratuitous Software**

Thank you for purchasing US Digital products.

By downloading or using US Digital software, you agree to the terms and conditions below and on our website at http://www.usdigital.com/company/terms-conditions.shtml. The terms and conditions which accompany any and all versions of the software, patches or updates thereto upon installation or download are also applicable. If you do not agree with such terms and conditions, stop using the software and destroy any copies of the software in your possession or control.

Permission to use, copy, modify and distribute this software without fee is hereby granted. US Digital makes no warranty or representations about the suitability of the software for any purpose. It is provided "AS IS" without any express or implied warranty, including the implied warranties of merchantability, fitness for a particular purpose and non-infringement. US Digital shall not be liable for any direct, indirect, special or consequential damages resulting from the loss of use, data or projects, whether in an action of contract or tort, arising out of or in connection with the use or performance of this software. Your use of the software is entirely at your own risk. In connection with the software, you agree to comply with all export laws and restrictions and regulations of the Department of Commerce, the United States Department of Treasury Office of Foreign Assets Control ("OFAC"), or other United States or foreign agency or authority, and you agree not to export, or allow the export or re-export of the software in violation of any such restrictions, laws or regulations.

Downloading or using US Digital software is implicit acceptance of these terms and conditions.

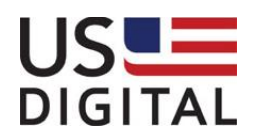

## Amendments

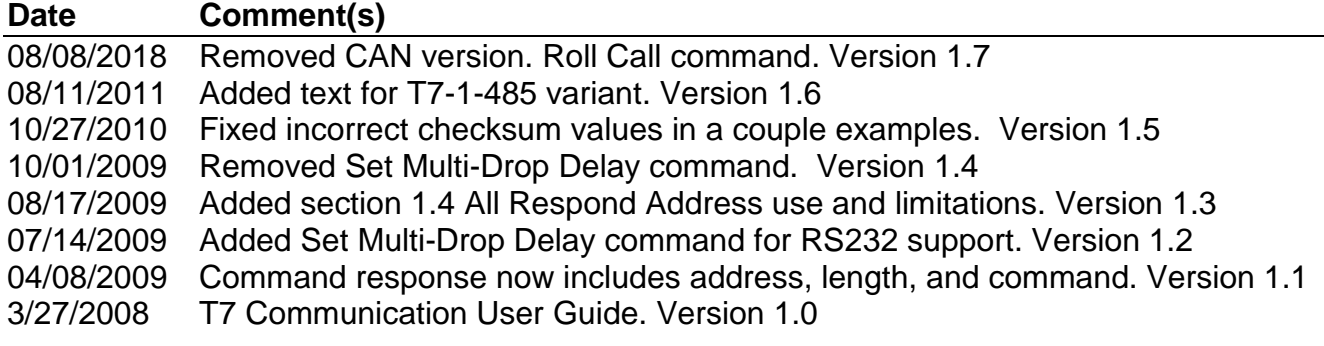

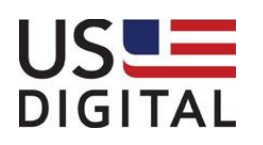

## <span id="page-4-0"></span>**1 General**

This document describes how to communicate with a **T7-1-232** or **T7-1-485** MEMS Digital inclinometer using the US Digital protocol. The protocol for the **T7-1-MOD2** and **T7-1-MOD4** is described in the **T7 Modbus Communication User Guide.**

- A T7-1-232 connects to a RS232 serial port.
- A T7-1-485 connects to a RS485 port. A USB-to-RS485 adapter is typically used to connect to a PC. Up to 32 T7-1-485 devices can be connected to the same RS485 bus.

US Digital also provides a DLL, a demo application, and user configuration utility software to run on a PC using Windows. The DLL allows the user to talk to the T7 using higher level functions to save development time. See the **T7 DLL User Guide** and the T7 webpage for additional information.

The following section provides some basic information about the serial communication between the host computer and a T7-1-232 or T7-1-485.

- The default RS232/RS485 parameters are 115200 baud, 8 data bits and no parity. The baud rate can be changed to any of the following: 115200, 57600, 38400, 19200 or 9600.
- The T7 only responds to commands from the host. It does not initiate communication and cannot be configured to respond periodically.
- The T7 responds within 2 milliseconds for all "Get" commands and within 25 milliseconds for all "Set" commands.
- A command from the host must be less than 500 milliseconds in duration (first byte to last byte) or the T7 will discard the command.
- The byte order for multi-byte values is Big Endian (most significant byte first).
- The data is transmitted in binary format rather than ASCII, so it cannot be viewed on a text terminal.
- Unless otherwise specified, all data values are signed (2's complement).
- All commands have a response. "Get" commands return data while "Set" commands return a status indicating the outcome of the command.
- All set messages and all set and get responses include a checksum to verify data integrity.
	- $\circ$  The checksum is calculated by adding all the bytes in the message except the checksum, negating (take the 2's complement) the value and taking the low byte of the result. The checksum is placed in the last byte of the message.
	- $\circ$  To verify data integrity, add all the response bytes including the checksum and verify that the lowest byte of the sum is equal to zero.

All angles are reported in degrees multiplied by 1000. For example, an angle of 123.456 degrees is reported as 123456. The range of the reported angle depends on the output mode.

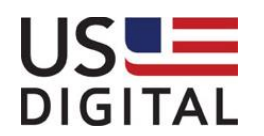

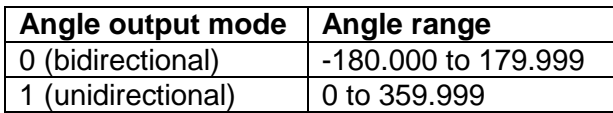

The actual data is transmitted as 2's complement binary data.

T7 axes are numbered 0, 1 and 2. A single axis T7 (T7-1-XXX) uses Axis 2.

Accelerometer values are reported in units of gravity (G) multiplied by 102300. For example, an acceleration of 0.5 g is reported as 51150.

### <span id="page-5-0"></span>1.1 *Command Format*

A command refers to a message sent from the host to a T7.

The basic format for a command is:

**Address, Length, Command, Data, [Checksum]**

Address – one byte destination address i.e. the intended recipient of the command

Length – one byte command length (excluding the address or length bytes)

Command – one byte command (described in this document)

Data - zero or more bytes of data required for this command

Checksum – one byte checksum (LSB of negative of the sum of all bytes in message) used only for "Set" commands. "Get" commands do not have a command checksum

The factory default address the T7 is 127.

The address of each T7 can be set to any value from 1 to 100 or 127.

All T7s respond to a command sent to address 126.

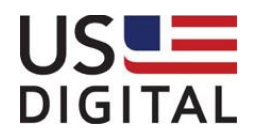

### <span id="page-6-0"></span>1.2 *Response Format*

A response refers to a message sent from a T7 to the host. The basic format for a response is:

### **Address, Length, Command, Data, Checksum**

Address – one byte source address i.e. who sent the response.

Length – one byte response length (doesn't include the address or length bytes)

Command – one byte command (same as the original command)

Data – one or more byte response (described in this document)

Checksum – one byte checksum (LSB of negative sum of all bytes in message)

### <span id="page-6-1"></span>1.3 *Status Values*

"Set" commands change parameters in the T7. These changes are saved in non-volatile memory. The T7 responds to "Set" commands with a status byte. The following table contains the possible status byte values:

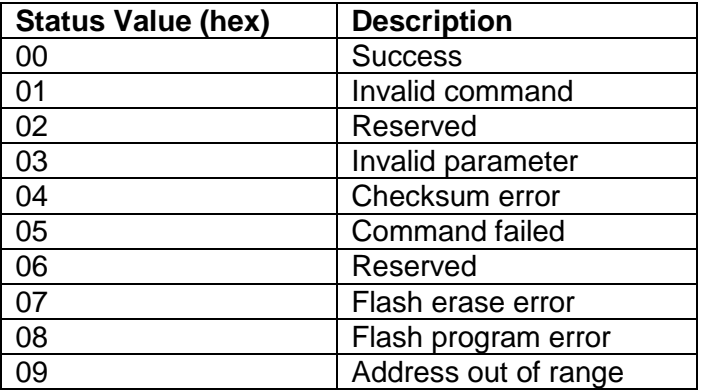

### <span id="page-6-2"></span>1.4 *All Respond Address*

When a command is sent to address 126 (0x7E), all connected T7s will respond. The "all respond" address can only be used with commands that have a response length value less than or equal to eight. The following commands can be used with the all respond address:

Roll Call Get Angle for axis 0, 1, or 2 Set Angle Set Angle Offset Get and Set directions Get and Set damping Get and Set angle output range

**Get All Angles** for example, cannot be used with the all respond address.

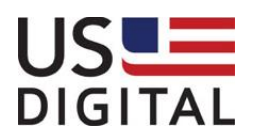

US Digital • 1400 NE 136<sup>th</sup> Avenue • Vancouver, Washington • 98684 • USA • Local: 360-260-2468 • Toll-free: 800-736-0194 • Support: 360-397-9999 Email: info@usdigital.com . Website: [www.usdigital.com](http://www.usdigital.com/)

### <span id="page-7-0"></span>2 T7 Commands

### <span id="page-7-1"></span>2.1 *Get and Set Angles*

This command group provides the ability to get or set the angles for each axis.

### <span id="page-7-2"></span>**2.1.1 Get All Angles** (command 80)

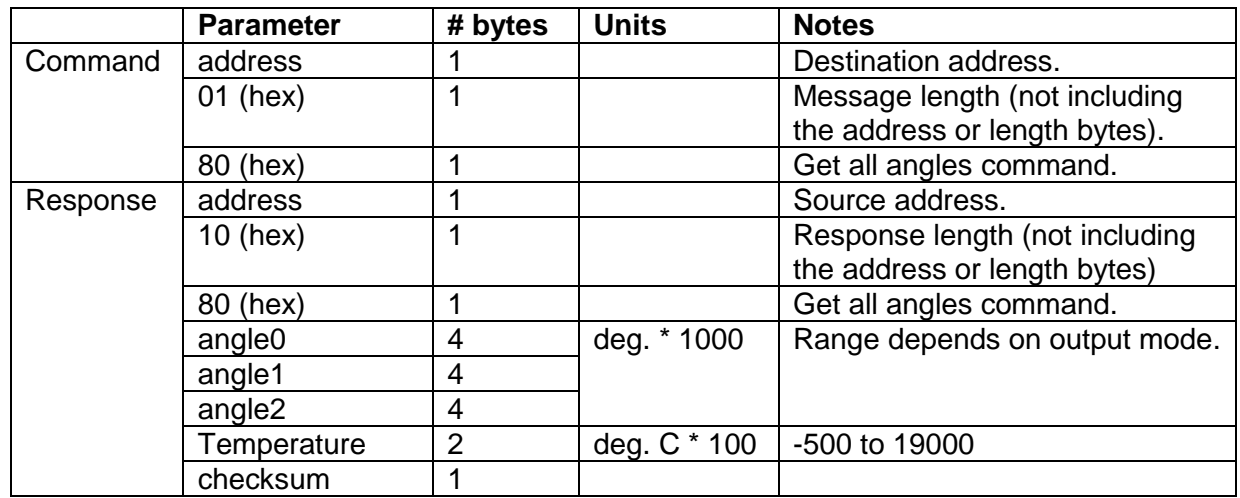

*Example (get all angles from address 5):*

**address | length | | command | | | Command: 05 01 80 address | length | | command | | | angle0----- angle1----- angle2----- temperature | | | | | | | checksum Response: 05 0A 80 00 02 7D B2 FF FF 4E F8 00 00 4E DE 08 FC CC**

Values:

 $angle0 = 00027DB2$  (hex) = 163.250 degrees angle1 =  $FFFF4EF8$  (hex) =  $-45.320$  degrees angle $2 = 00004EDE$  (hex) = 20.190 degrees

Refer to T7User.dll function **T7\_GetAllAngles** in the T7 DLL User Guide.

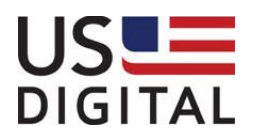

### <span id="page-8-0"></span>**2.1.2** Get Angle for Axis 0 (command 81)

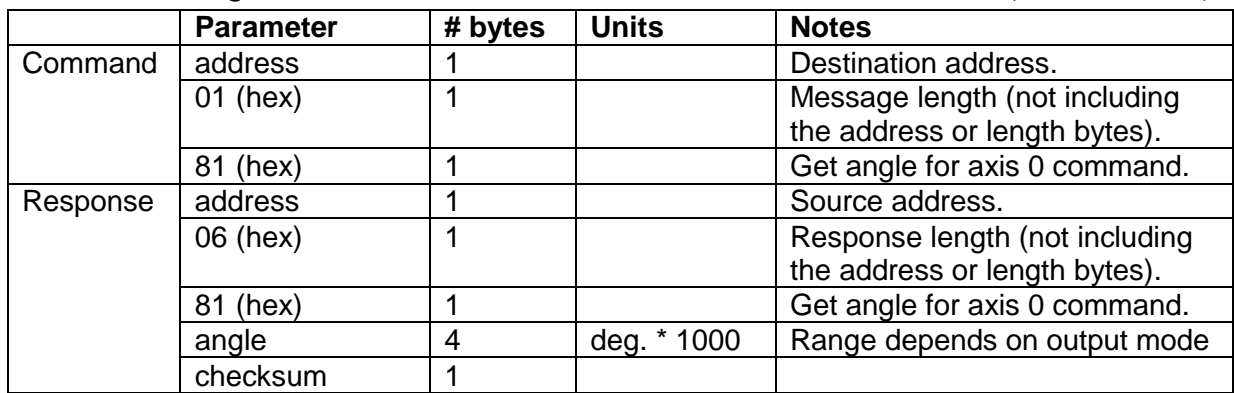

For a single axis T7, the angle reported will always be zero.

*Example (get angle of axis 0 from address 5):*

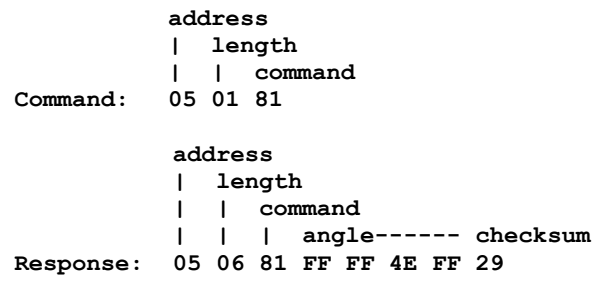

Values:

Axis 0 angle =  $FFF4EFF$  (hex) = -45.313 degrees

Refer to T7User.dll function **T7\_GetAngle** in the T7 DLL User Guide.

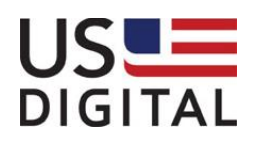

### <span id="page-9-0"></span>**2.1.3** Get Angle for Axis 1 (command 82)

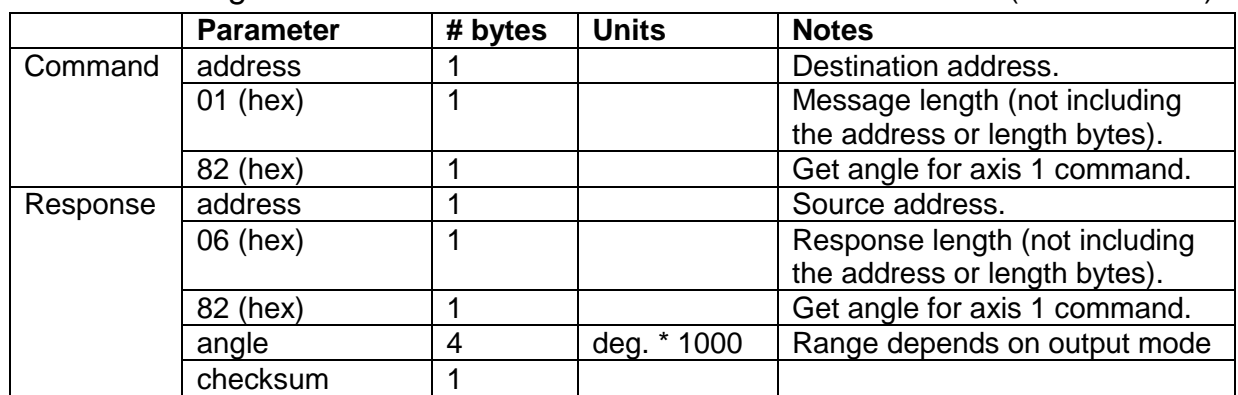

For a single axis T7, the angle reported will always be zero.

*Example (get angle of axis 1 from address 5):*

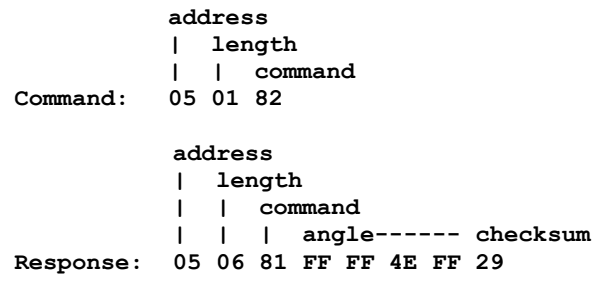

Values:

Axis 1 angle =  $FFF4EFF$  (hex) = -45.313 degrees

Refer to T7User.dll function **T7\_GetAngle** in the T7 DLL User Guide.

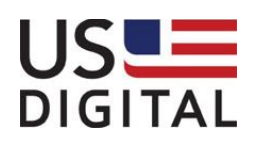

### <span id="page-10-0"></span>**2.1.4** Get Angle for Axis 2 (command 83)

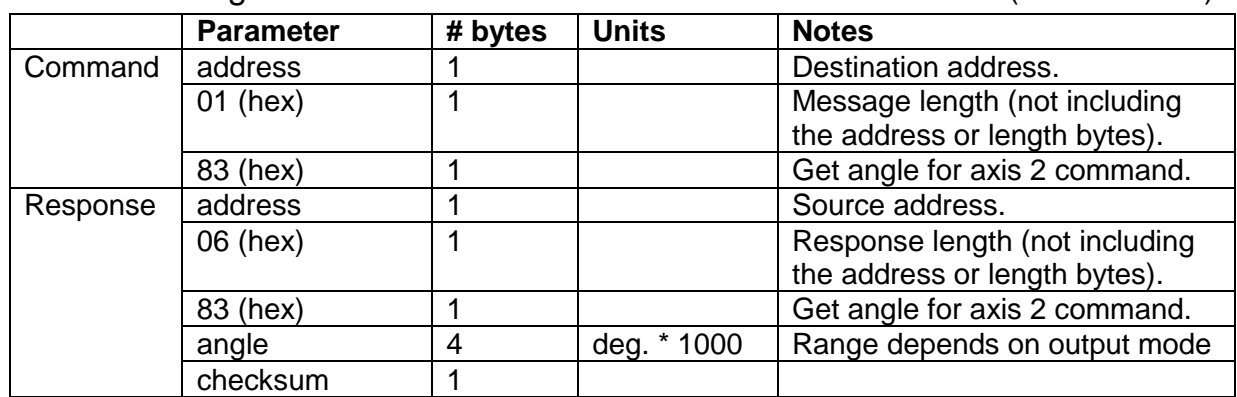

*Example (get angle of axis 2 from address 5):*

**address | length | | command Command: 05 01 83 address | length | | command | | | angle------ checksum Response: 05 06 83 FF FF 4E FF 27**

Values:

Axis 2 angle =  $FFF4EFF$  (hex) = -45.313 degrees

Refer to T7User.dll function **T7\_GetAngle** in the T7 DLL User Guide.

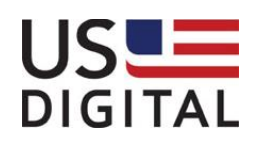

### <span id="page-11-0"></span>**2.1.5 Set Angle** (command 84)

Set angle will calculate and save an angle offset such that the current angle equals the specified angle. If the T7 has moved, be sure to wait the number milliseconds specified in the Set Damping command for the angle to stabilize before writing the angle. This command is commonly used to set current angle to zero.

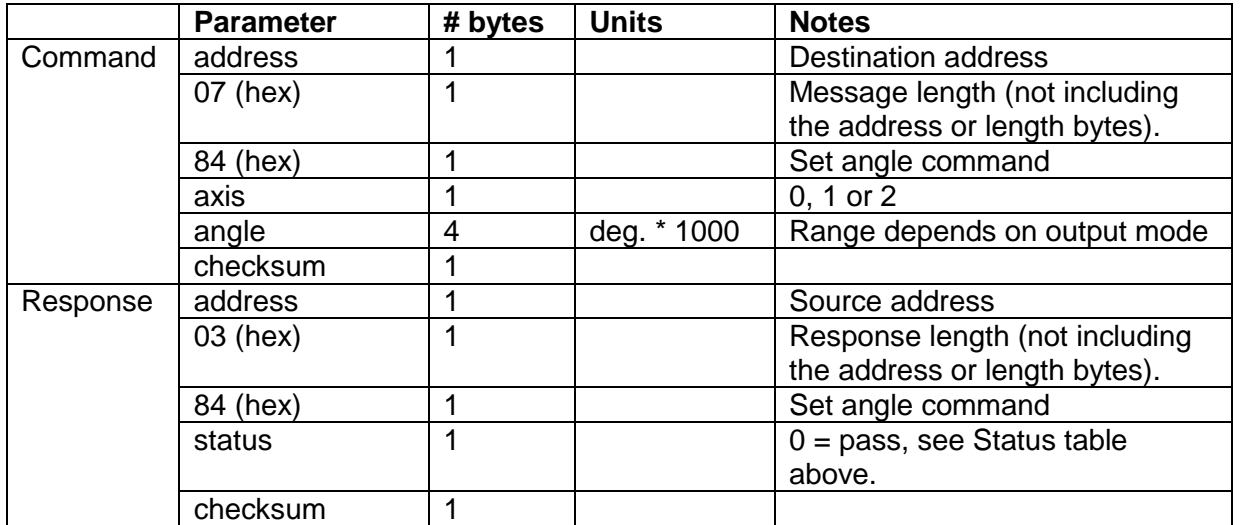

*Example (setting angle of axis 2 to 10.500 degrees on address 5):*

**address | length | | command | | | axis | | | | angle----- checksum Command: 05 07 84 02 00 00 29 04 41 address | length | | command | | | status | | | | checksum Response: 05 03 84 00 74**

Values:

Axis 2 angle =  $00002904$  (hex) =  $10.500$  degrees

Refer to T7User.dll function **T7\_SetAngle** in the T7 DLL User Guide.

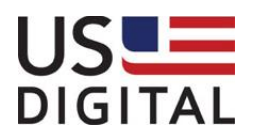

### <span id="page-12-0"></span>2.2 *Angle Offsets*

The user can specify an angle offset that the T7 will internally add to the angle before it gets reported it to the host. The angle offset is applied internally as follows:

*reported angle = absolute angle + angle offset*

The T7 will keep the reported angle within the valid range set by the Set Angle Output Range command.

### <span id="page-12-1"></span>**2.2.1 Get All Angle Offsets** (command 85)

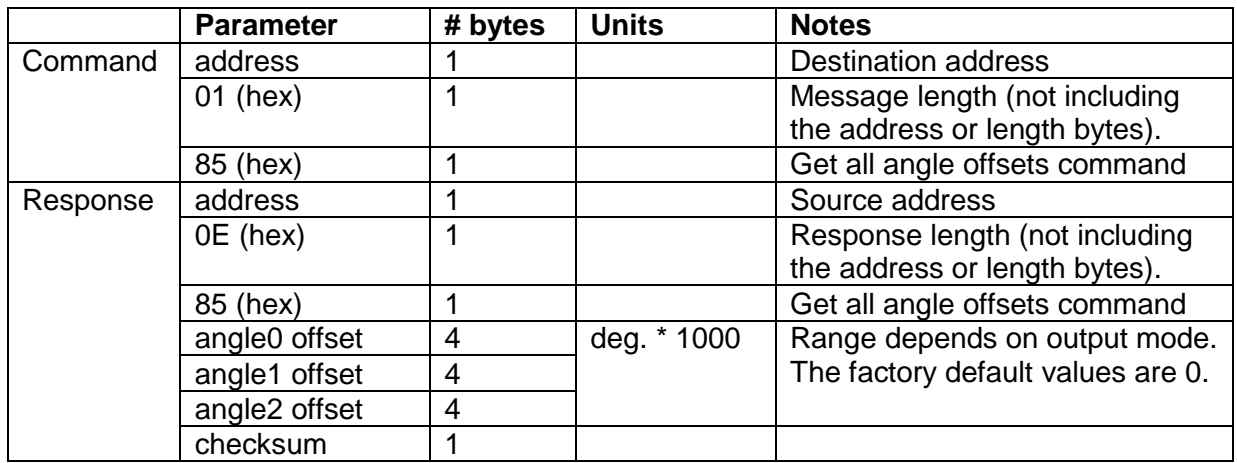

*Example (get all angle offsets from address 5):*

**address | length | | command Command: 05 01 85 address | length | | command | | | offset0---- offset1---- offset2---- checksum Response: 05 0E 85 00 00 28 0A FF FF 4E 76 00 00 AF C8 FD** Values:

offset  $0 = 0000280A$  (hex) = 10.250 degrees offset  $1 =$  FFFF4E76 (hex) = -45.45 degrees offset 2 = 0000AFC8 (hex) = -20.536 degrees

Refer to T7User.dll function **T7\_GetAllAngleOffsets** in the T7 DLL User Guide.

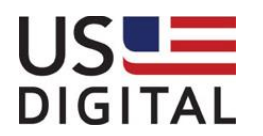

### <span id="page-13-0"></span>**2.2.2 Set Angle Offset** (command 86)

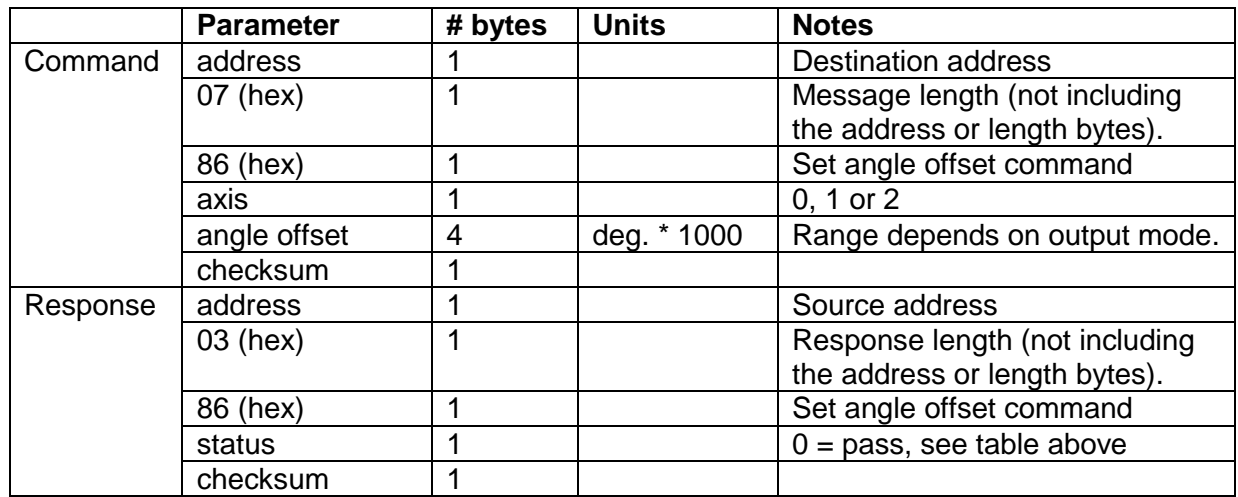

*Example (setting angle offset of axis 2 to 30.000 degrees on address 5):*

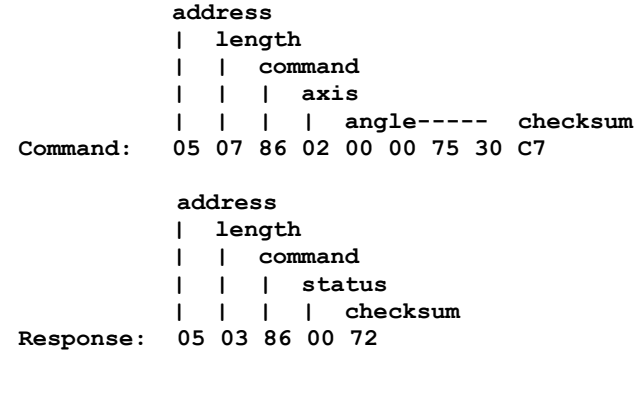

Values:

angle = 00007530 (hex) = 30.000 degrees

Refer to T7User.dll function **T7\_SetAngleOffset** in the T7 DLL User Guide.

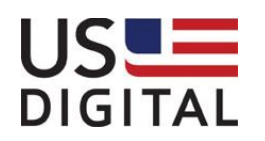

### <span id="page-14-0"></span>2.3 *Get All Data (command 87)*

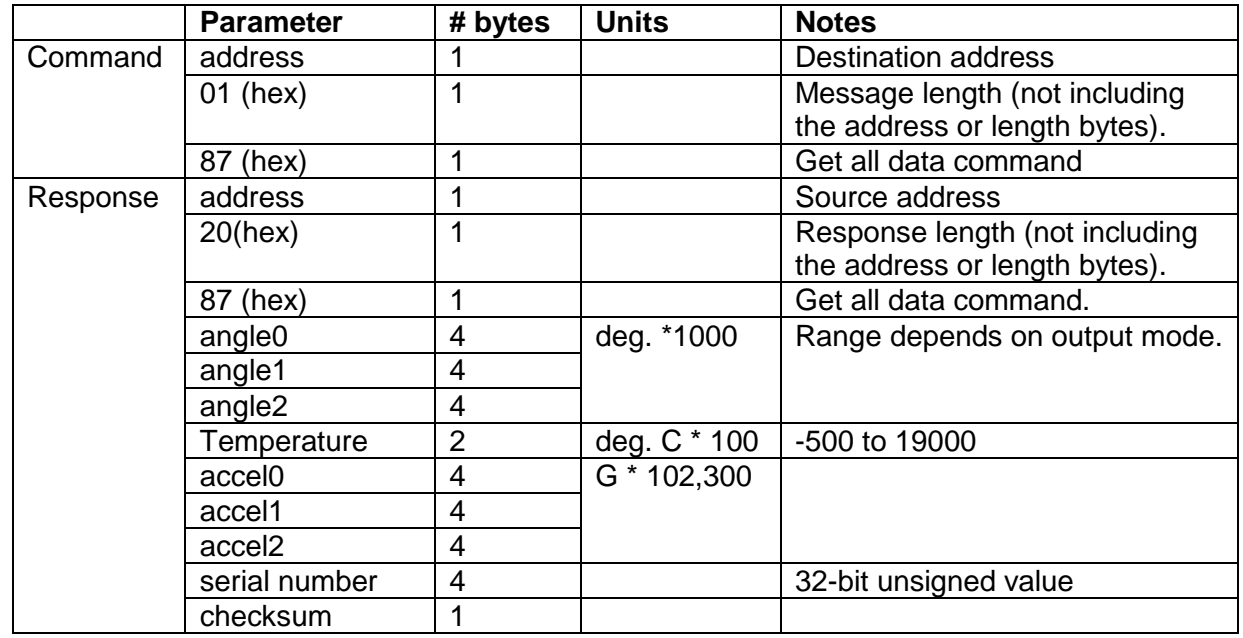

*Example (get all data from address 5):*

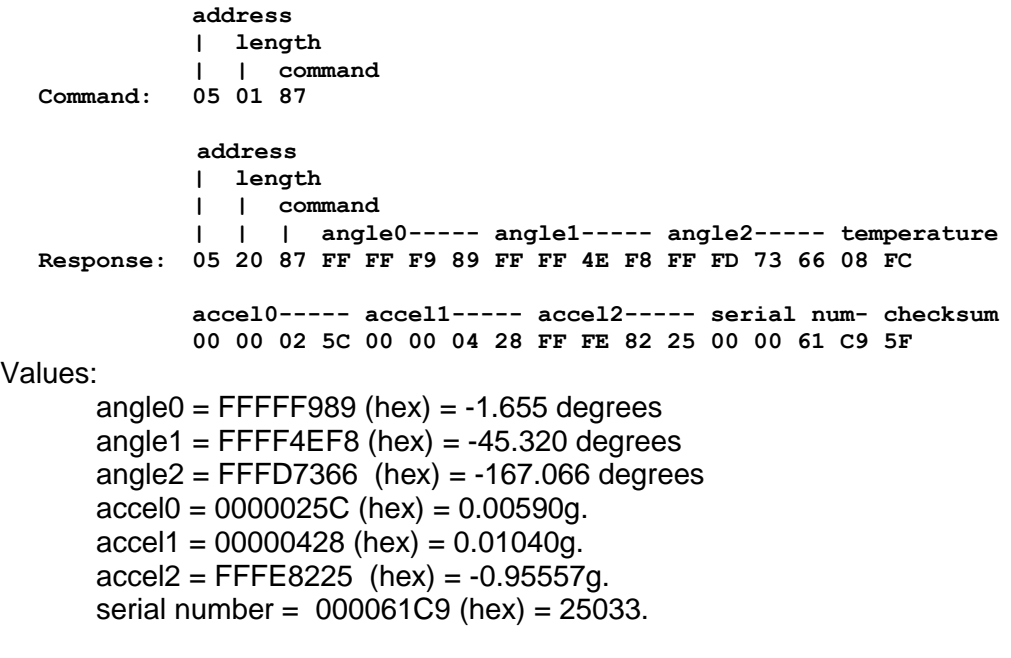

Refer to T7User.dll function **T7\_GetAllData** in the T7 DLL User Guide.

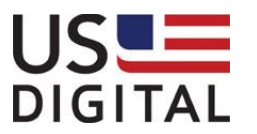

US Digital • 1400 NE 136<sup>th</sup> Avenue • Vancouver, Washington • 98684 • USA • Local: 360-260-2468 • Toll-free: 800-736-0194 • Support: 360-397-9999 Email: info@usdigital.com • Website: [www.usdigital.com](http://www.usdigital.com/)

### <span id="page-15-0"></span>2.4 *Directions*

Each T7 axis can be configured as normal or reversed direction. The following two commands can be used to get or set direction parameters of the desired axis (axes).

### <span id="page-15-1"></span>**2.4.1 Get All Directions** (command 88)

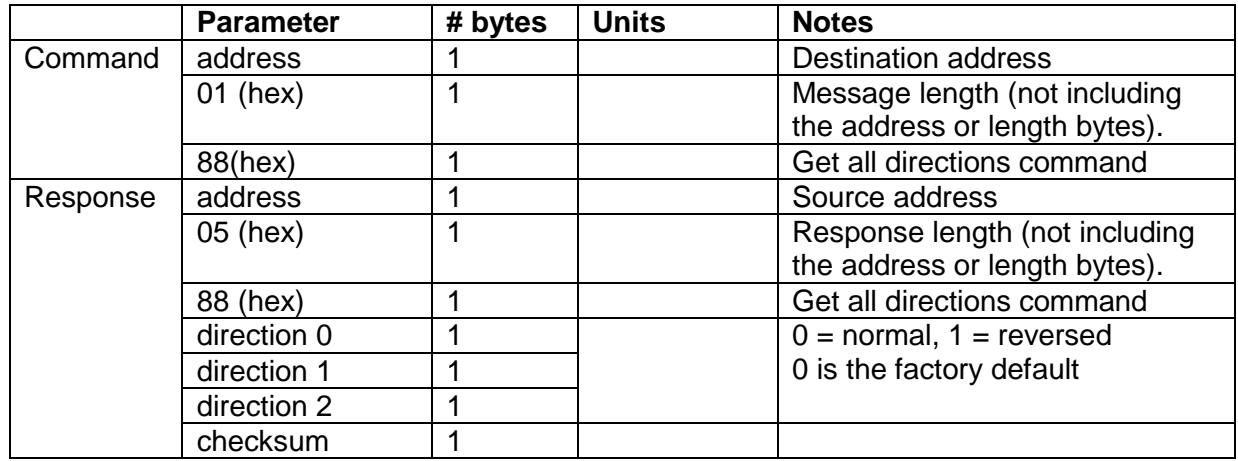

*Example (get all directions from address 5):*

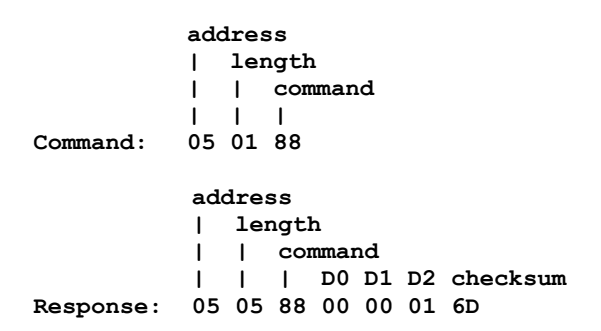

### Values:

Axis 0 and 1 are normal direction and axis 2 is reversed.

Refer to T7User.dll function **T7\_GetAllDirections** in the T7 DLL User Guide.

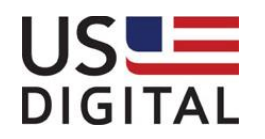

### <span id="page-16-0"></span>**2.4.2 Set Direction** (command 89)

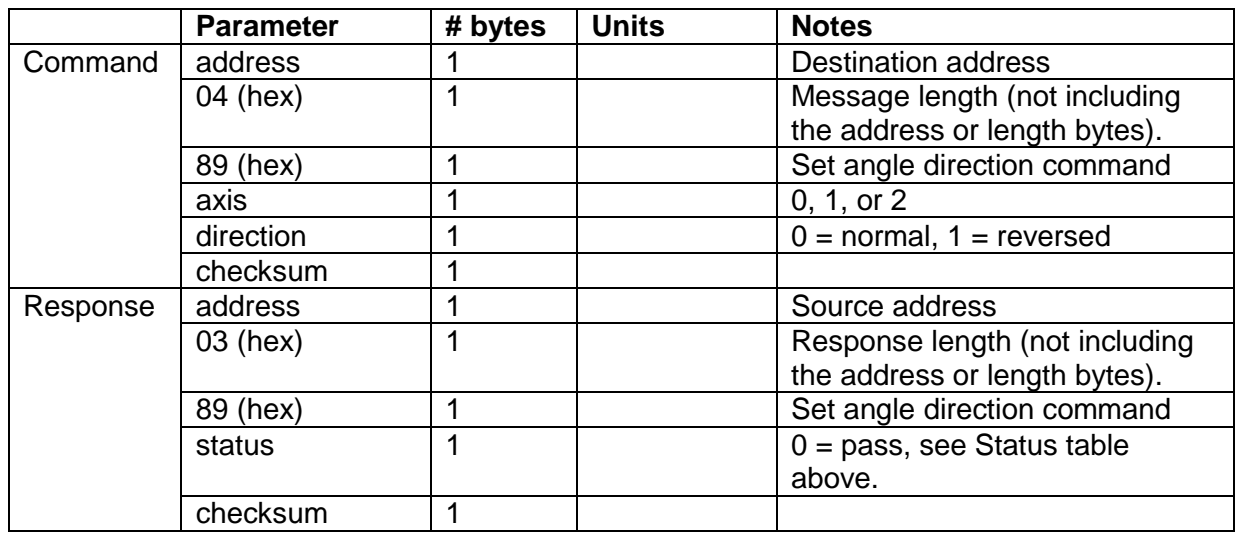

*Example (set axis 2 direction to reversed on address 5):*

**address | length | | command | | | axis | | | | direction | | | | | checksum Command: 05 04 89 02 01 6B address | length | | command | | | status | | | | checksum Response: 05 03 89 00 6F**

Refer to T7User.dll function **T7\_SetDirection** in the T7 DLL User Guide.

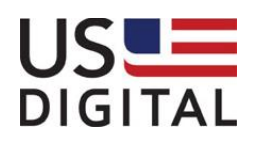

### <span id="page-17-0"></span>2.5 *Damping*

Electronic damping is achieved by averaging multiple readings to reduce noise. As the damping time is increased, the angle readings have less noise but the response time is slower.

### <span id="page-17-1"></span>**2.5.1 Get Damping** (command 8A)

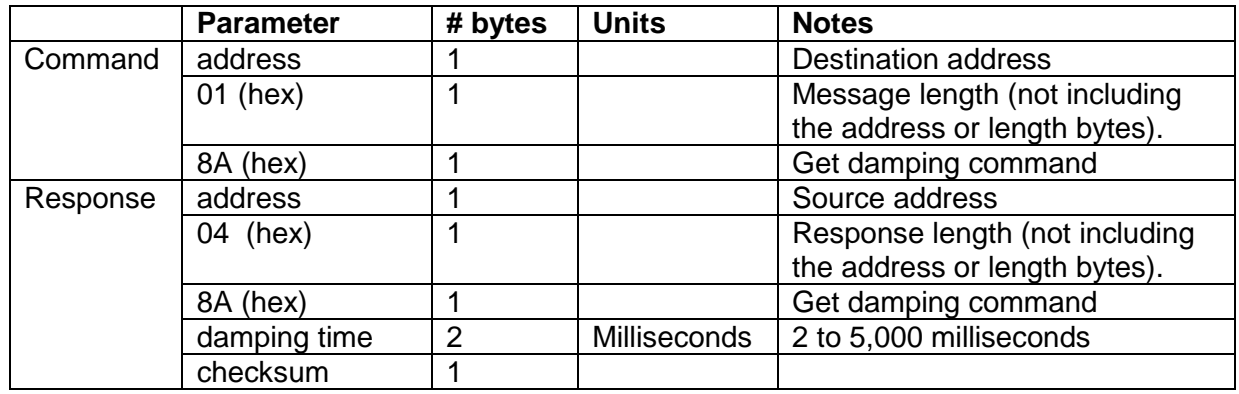

*Example (get damping time from address 5):*

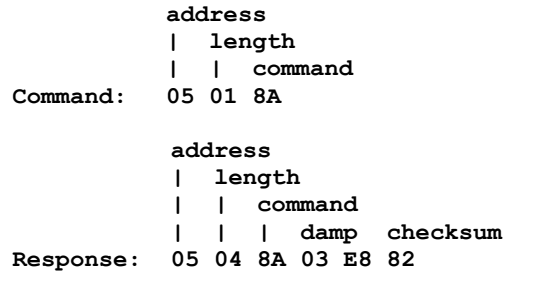

Values:

Damping time =  $03E8$  (hex) = 1000 milliseconds.

Refer to T7User.dll function **T7\_GetDamping** in the T7 DLL User Guide.

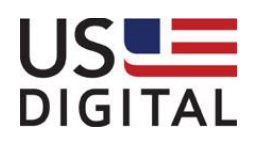

### <span id="page-18-0"></span>**2.5.2 Set Damping** (command 8B)

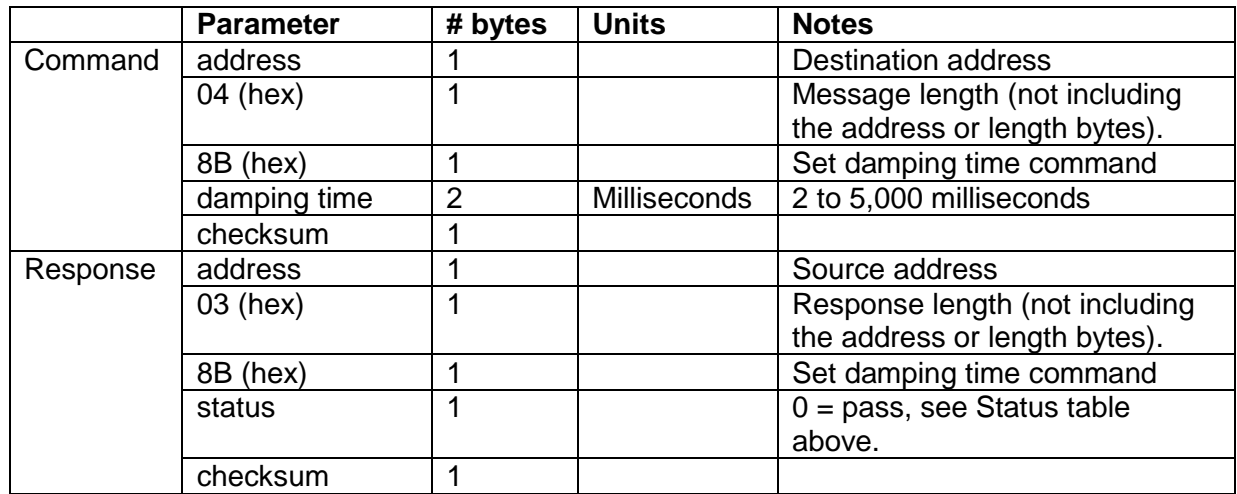

*Example (set damping time to 500 milliseconds on address 5):*

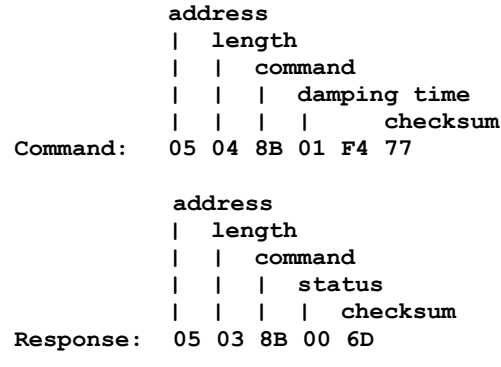

Values:

Damping time =  $01F4$  (hex) = 500 milliseconds.

Refer to T7User.dll function **T7\_SetDamping** in the T7 DLL User Guide.

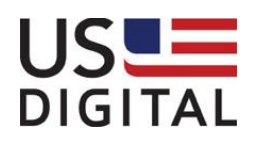

### <span id="page-19-0"></span>2.6 *Angle Output Range Setup*

There are two commands in this group.

### <span id="page-19-1"></span>**2.6.1 Get Angle Output Range** (command 8C)

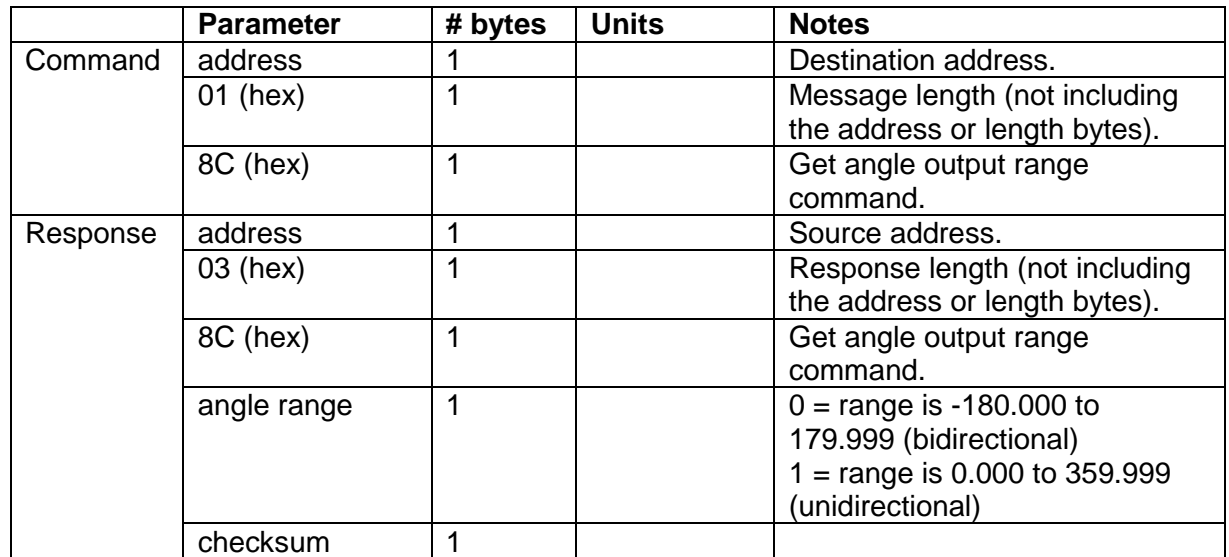

*Example (get output angle range from address 5):*

**address | length | | command Command: 05 02 8C address | length | | command | | | output range | | | | checksum Response: 05 03 8C 00 6C**

### Values:

Angle output range = 00 (hex) is bidirectional.

Refer to T7User.dll function **T7\_GetAngleOutputRange** in the T7 DLL User Guide.

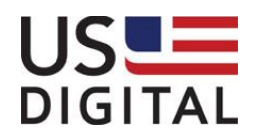

### <span id="page-20-0"></span>**2.6.2 Set Angle Output Range** (command 8D)

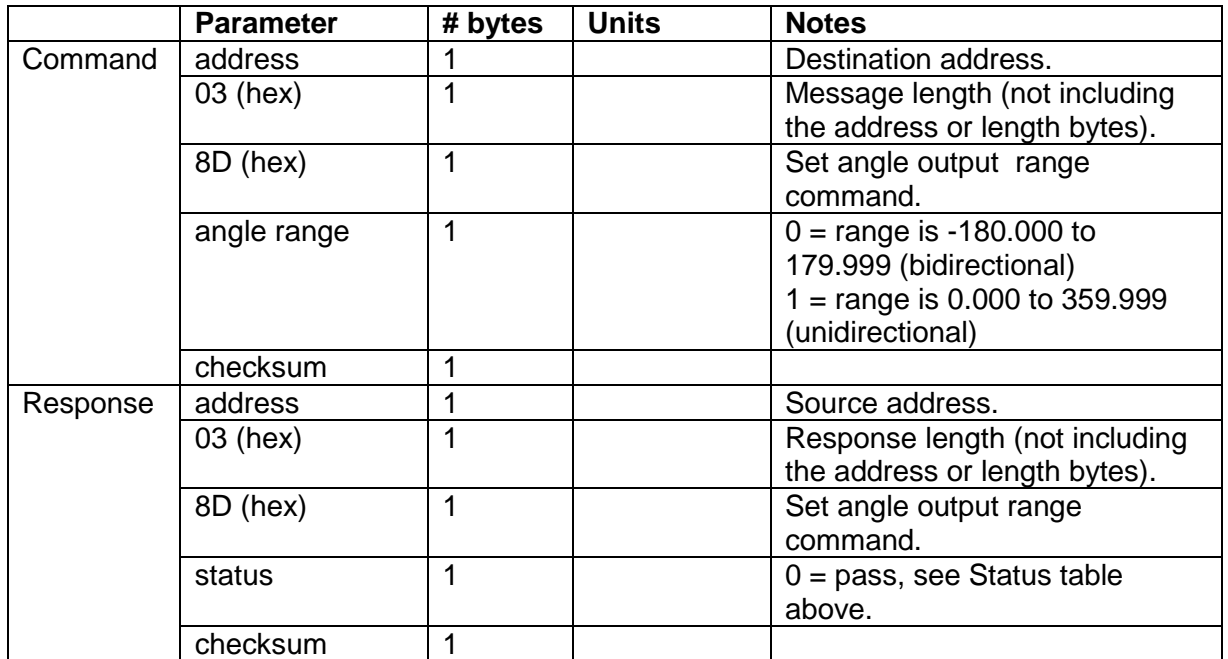

*Example (set output angle range on address 5):*

**address | length | | command | | | angle range | | | | checksum Command: 05 03 8D 01 6A address | length | | command | | | status | | | | checksum Response: 05 03 8D 00 6B**

Values:

Output angle range = 01(hex), (0.000 to 359.999)

Refer to T7User.dll function **T7\_SetAngleOutputRange** in the T7 DLL User Guide.

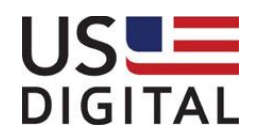

### <span id="page-21-0"></span>2.7 *Device information*

This function provides factory defined settings.

### <span id="page-21-1"></span>**2.7.1 Get Device Information** (command 8E)

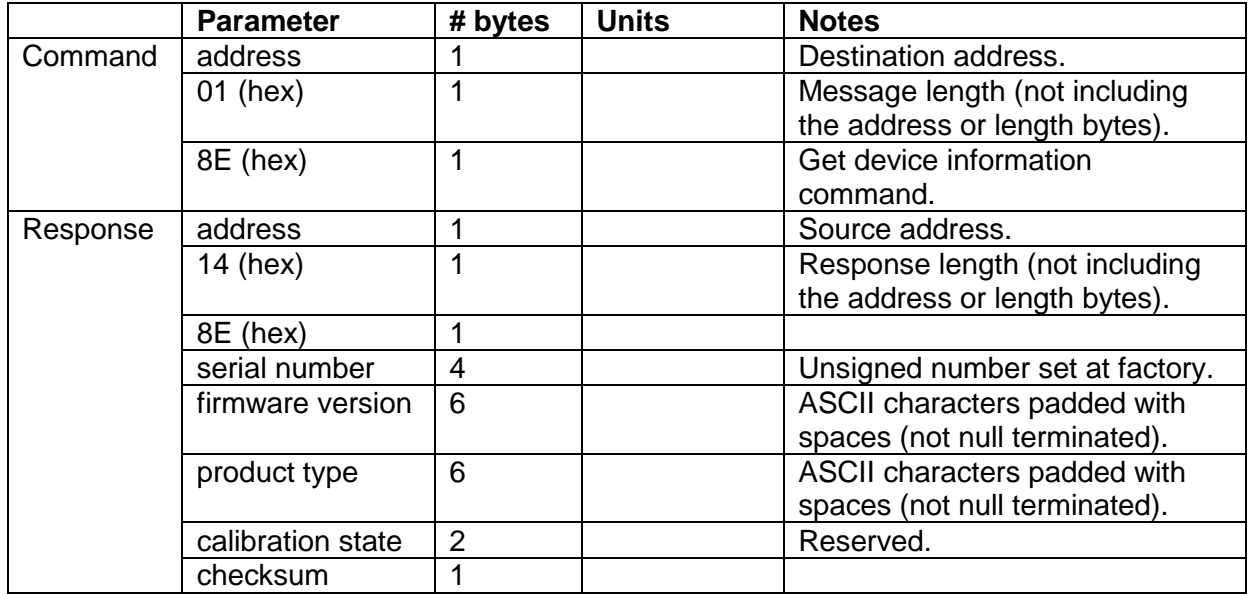

*Example (get device information from address 5):*

```
address 
        | length
        | | command
Command: 05 01 8E
         address
        | length
        | | command
        | | | serial num- firmware ver.---- product type----- cal. state
        | | | | | | | checksum
Response: 05 14 8E 00 00 61 C9 30 2E 33 32 20 20 58 34 2D 31 20 20 00 2C D6
```
Values:

serial number = 000061C9 (hex) = 25033 firmware version =  $302E33322020$  (hex) = "0.32" product type = 58342D312020 (hex) = "T7-1 "

Refer to T7User.dll function **T7\_GetDeviceInfo** in the T7 DLL User Guide.

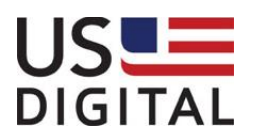

### <span id="page-22-0"></span>2.7.2 **Set Baud Rate** (command 8F)

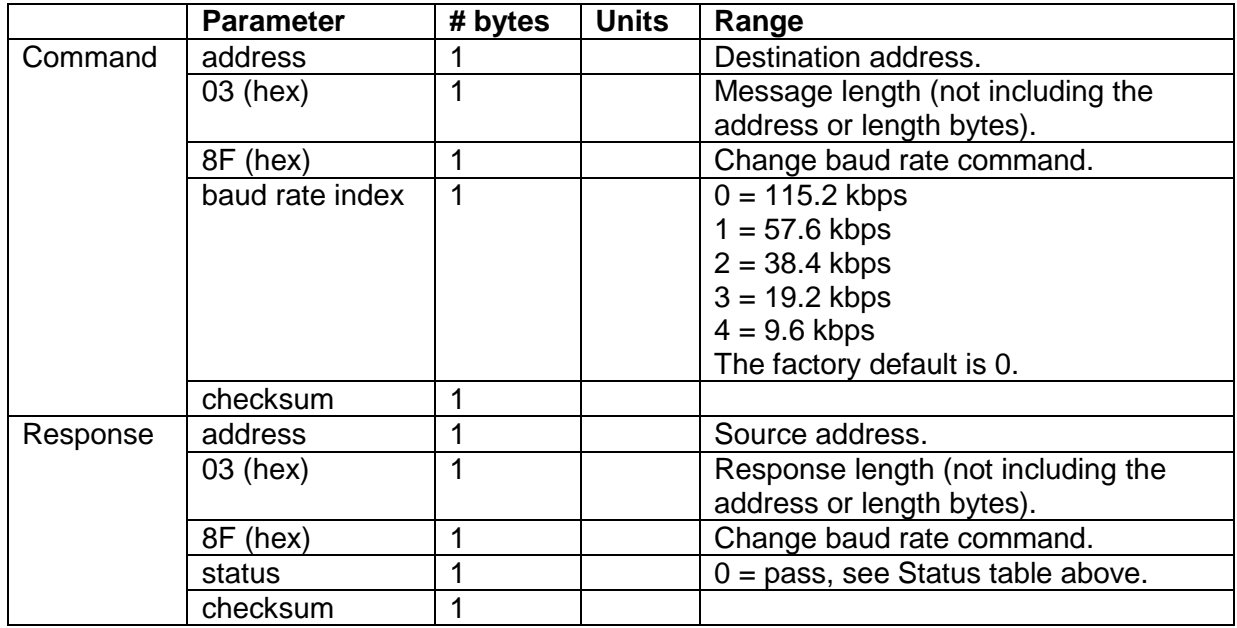

This command can be used to change the baud rate of the T7.

The response is sent using the previous baud rate. The baud rate is changed about 10 milliseconds after a successful response is sent.

*Example (set baud rate to 9600 bytes per second on address 5):*

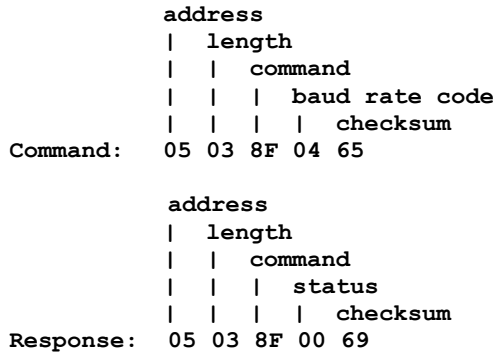

Refer to T7User.dll function **T7\_InitComm** and **T7\_SetBaudRate** in the T7 DLL User Guide

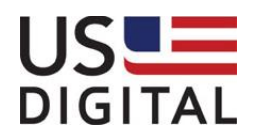

### <span id="page-23-0"></span>2.8 *Set Address (command 91)*

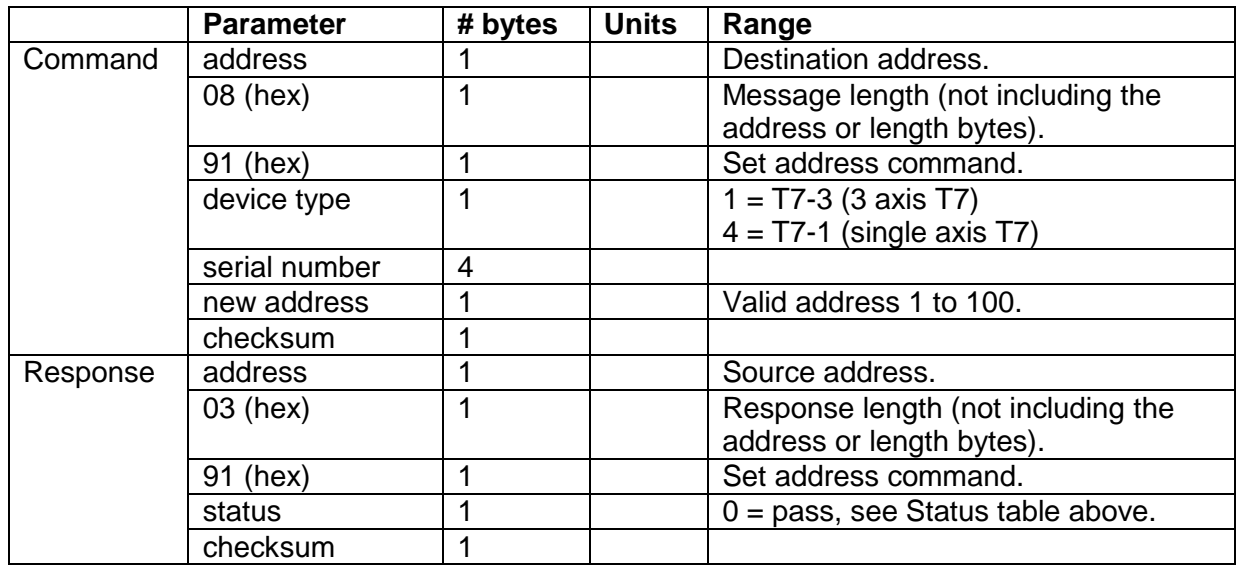

This command changes the address of a device and returns the original address in the response. All subsequent commands will use and respond with the new address.

*Example (change device address from 5 to 1):*

**address | length | | command | | | device type | | | | serial num | | | | | new address | | | | | | checksum Command: 05 08 91 04 00 00 61 C9 01 33 address | length | | command | | | status | | | | checksum Response: 05 03 91 00 67**

Refer to T7User.dll function **T7\_SetAddress** in the T7 DLL User Guide.

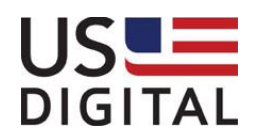